| Connect to 192.1   | 68.0.1               |
|--------------------|----------------------|
|                    | G                    |
| D-Link DI-804HV    |                      |
| <u>U</u> ser name: | 🔮 admin 🛛 💌          |
| <u>P</u> assword:  |                      |
|                    | Remember my password |
|                    |                      |
|                    | OK Cancel            |

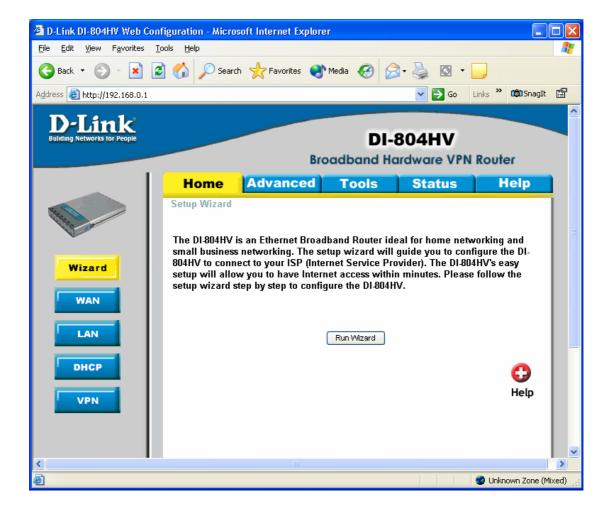

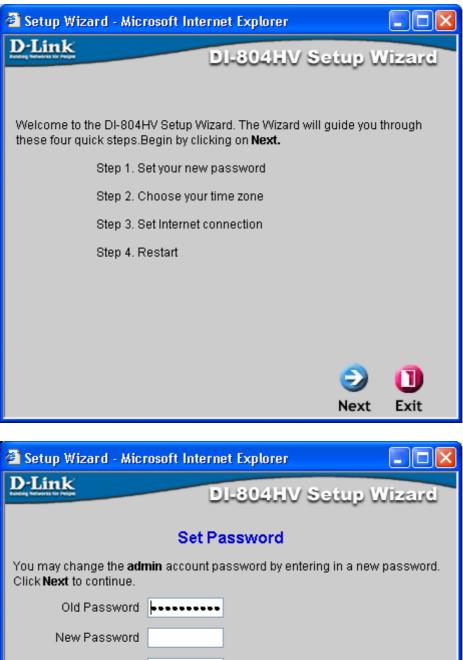

| D-Link                                                                 | DI-804HV Setup Wizard                   |
|------------------------------------------------------------------------|-----------------------------------------|
|                                                                        | Broothio Gotap Unzard                   |
| Set                                                                    | Password                                |
| You may change the <b>admin</b> account Click <b>Next</b> to continue. | password by entering in a new password. |
| Old Password                                                           | ••                                      |
| New Password                                                           |                                         |
| Reconfirm                                                              |                                         |
|                                                                        |                                         |
|                                                                        |                                         |
|                                                                        |                                         |
|                                                                        |                                         |
|                                                                        | G 😏 😏 🕕                                 |
|                                                                        | Back Cancel Next Exit                   |

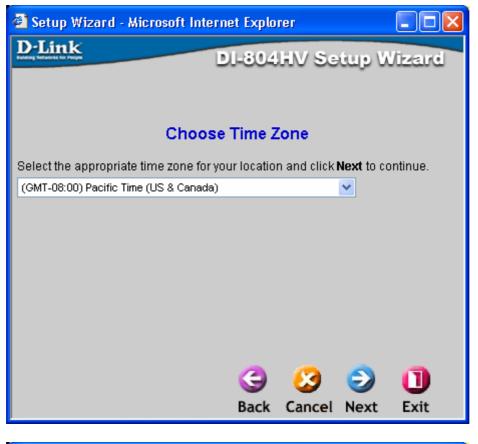

| 🕙 Setup Wizard - Microsoft Internet Explorer 📃 🗖 🔀 |                                                                                                    |  |  |  |  |
|----------------------------------------------------|----------------------------------------------------------------------------------------------------|--|--|--|--|
| D-Link                                             | DI-804HV Setup Wizard                                                                                      |  |  |  |  |
| Select Inte                                        | rnet Connection Type (WAN)                                                                                 |  |  |  |  |
| Select the connection type to                      | ) connect to your ISP. Click <b>Next</b> to continue.                                                      |  |  |  |  |
| <ul> <li>Dynamic IP Address</li> </ul>             | Choose this option to obtain an IP address<br>automatically from your ISP. (For most<br>Cable modem users) |  |  |  |  |
| O Static IP Address                                | Choose this option to set static IP<br>information provided to you by your ISP.                            |  |  |  |  |
| O PPP over Ethernet                                | Choose this option if your ISP uses<br>PPPoE. (For most DSL users)                                         |  |  |  |  |
| O Dial-up Network                                  | Choose this option to surf the Internet via<br>PSTN/ISDN.                                                  |  |  |  |  |
| ◯ Others                                           | PPTP and BigPond Cable.                                                                                    |  |  |  |  |
|                                                    |                                                                                                    |  |  |  |  |
|                                                    |                                                                                                    |  |  |  |  |
|                                                    | 3 3 🕄 🕄                                                                                                    |  |  |  |  |
|                                                    | Back Cancel Next Exit                                                                                      |  |  |  |  |

| 省 Setup Wizard - Microsoft Internet Explore                                                                                                    | er 📃 🗖 🔀                                                |
|----------------------------------------------------------------------------------------------------|---------------------------------------------------------|
| D-Link<br>DI-804                                                                                                    | IV Setup Wizard                                         |
| Set Dynamic IP Add                                                                                                    |                                                         |
| If your ISP require you to enter a specific host if address, please enter it in. The <b>Clone MAC Ad</b> copy the MAC address of your Ethernet adapte <b>Next</b> to continue. | name or specific MAC<br><b>ddress</b> button is used to |
| Host Name                                                                                                    | (optional)                                              |
| MAC Address 00-80-C8-36-EE-40                                                                                                    | (optional)                                              |
| Clone MAC Address                                                                                                    |                                                         |
| G<br>Back (                                                                                                    | 😟 乏 🕕<br>Cancel Next Exit                               |
| 🚰 Setup Wizard - Microsoft Internet Explore                                                                                                    | er 💶 🔼                                                  |
| D-Link<br>DI-8041                                                                                                    | IV Setup Wizard                                         |
| The Setup Wizard has completed. Click on <b>Bac</b><br>mistakes. Click <b>Restart</b> to save the current sett<br>DI-804HV.                                                    |                                                         |
|                                                                                                    | G 2 1<br>Back Restart Exit                              |

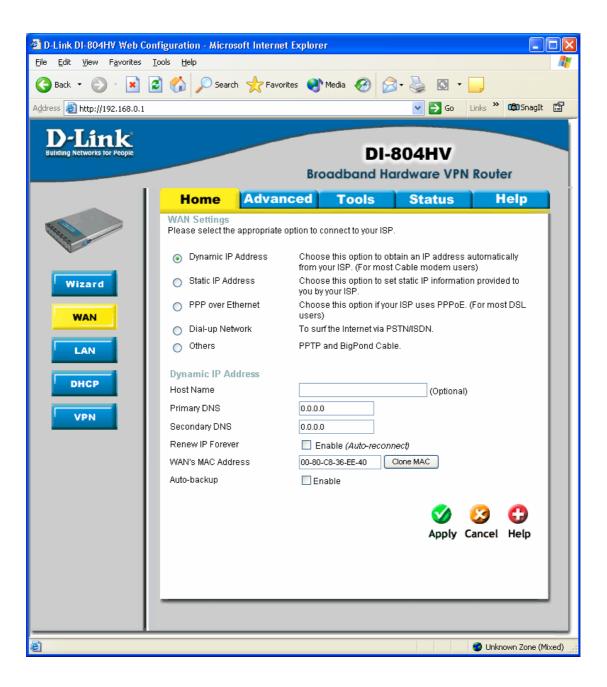

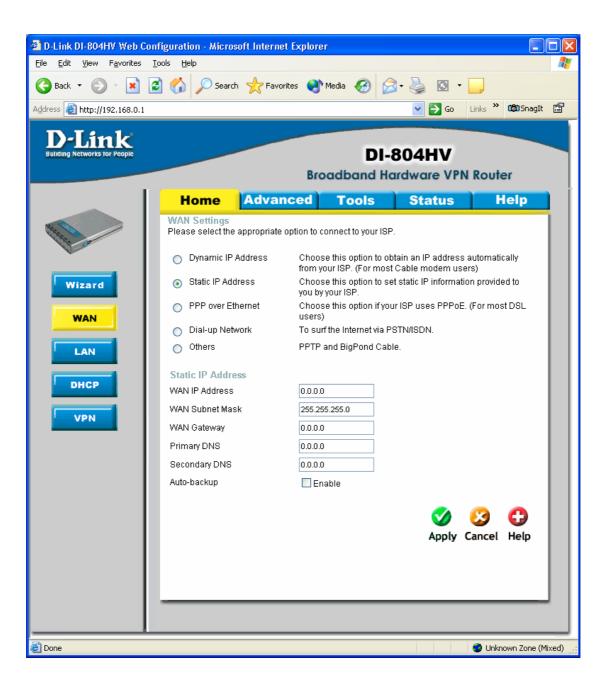

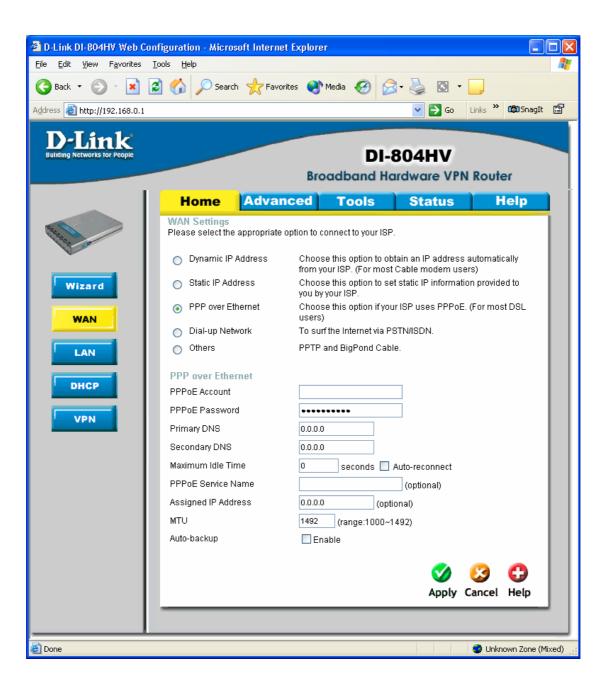

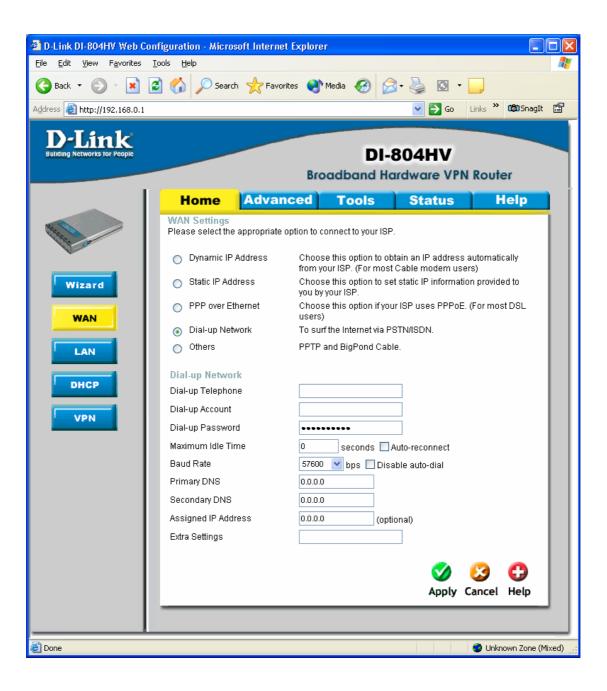

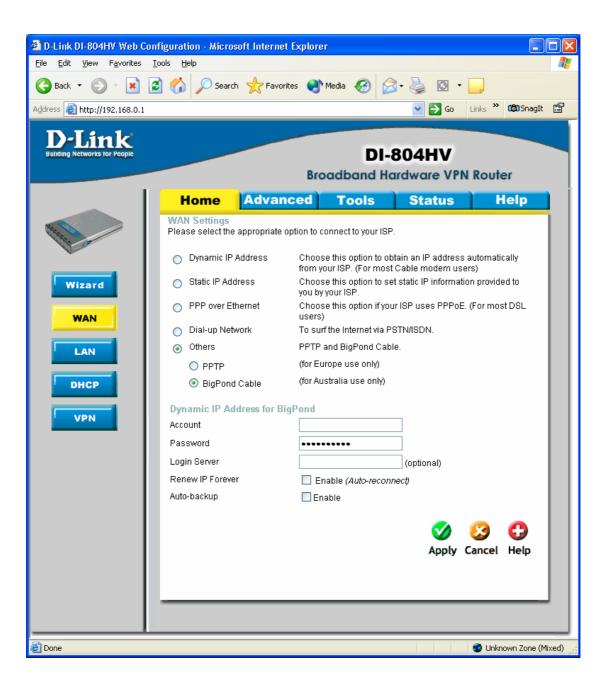

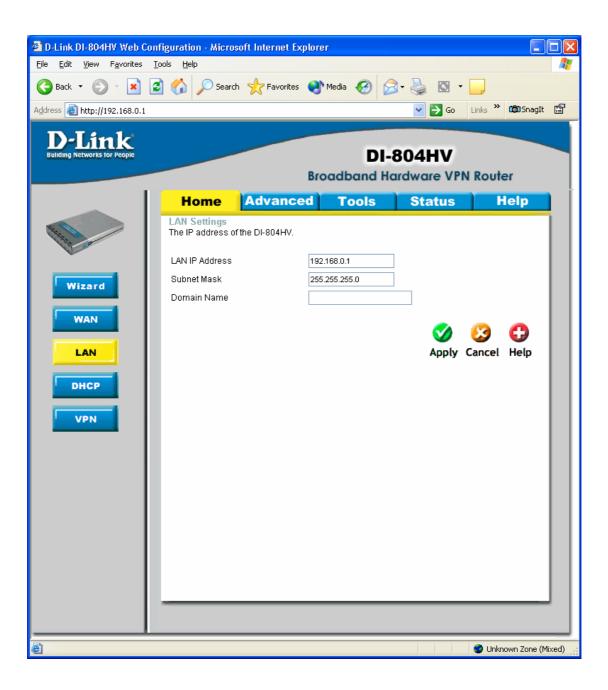

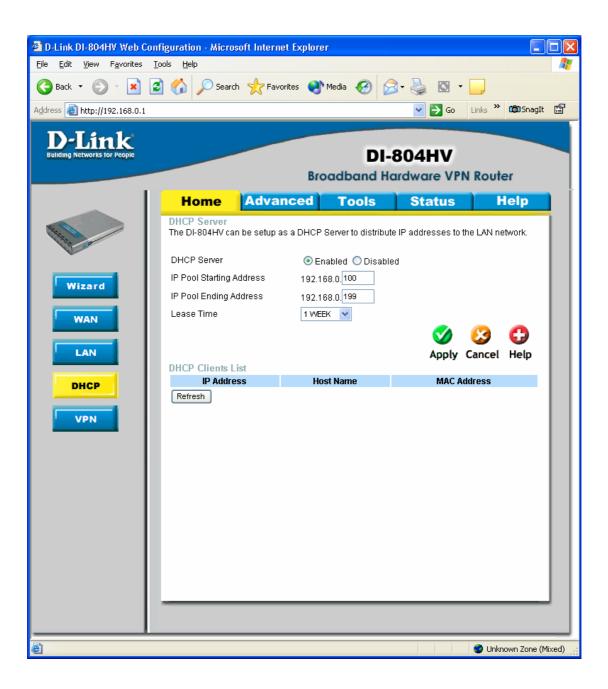

| D-Link DI-804HV Web Conf     |                   | soft Internet Explore | 9                   |               |                      |
|------------------------------|-------------------|-----------------------|---------------------|---------------|----------------------|
|                              | ools <u>H</u> elp |                       |                     |               |                      |
| 🌀 Back 🔹 🌍 🔹 🛃 💈             | 🛾 🏠 🔎 Searc       | h 🤺 Favorites 왕       | Media 🧭 🍃           | 3- 🌺 🖸 - 🗌    |                      |
| Address 🕘 http://192.168.0.1 |                   |                       |                     | 💌 🔁 Go 🛛 Lin  | ks 🎽 🗰 SnagIt 📳      |
| <b>D</b> -Link               |                   |                       |                     |               |                      |
| Building Networks for People |                   |                       | DI-                 | 804HV         |                      |
|                              |                   | Bro                   | adband Ho           | ardware VPN R | outer                |
|                              | Home              | Advanced              | Tools               | Status        | Help                 |
|                              | VPN Settings      |                       |                     |               |                      |
| Alter Co                     |                   | tem                   |                     | Setting       |                      |
|                              | VPN               |                       | Enable              | Setting       |                      |
| Wizard                       | NetBIOS broadca   | ast 🗌                 | Enable              |               |                      |
|                              | Max. number of t  | unnels 0              |                     |               |                      |
| WAN                          | ID                | Tunnel Name           |                     | Method        |                      |
|                              | <b>ID</b><br>6    |                       |                     | IKE V Mor     |                      |
| LAN                          | 7                 |                       |                     | IKE 🗸 Mon     | =                    |
| DHCP                         | 8                 |                       |                     | IKE 🔽 Mor     |                      |
|                              | 9                 |                       |                     | IKE 🔽 Mor     |                      |
| VPN                          | 10                |                       |                     | IKE 🔽 Mon     | •                    |
|                              |                   |                       |                     |               |                      |
|                              | Previous page     | Next page Dyr         | namic VPN Settings. |               |                      |
|                              |                   |                       |                     |               |                      |
|                              |                   |                       |                     | 🧭 🍋           | 3 🖸 📋                |
|                              |                   |                       |                     | Apply Ca      | ncel Help            |
|                              |                   |                       |                     |               |                      |
|                              |                   |                       |                     |               |                      |
|                              |                   |                       |                     |               |                      |
|                              |                   |                       |                     |               |                      |
|                              |                   |                       |                     |               |                      |
| 🕘 Done                       |                   |                       |                     |               | Unknown Zone (Mixed) |

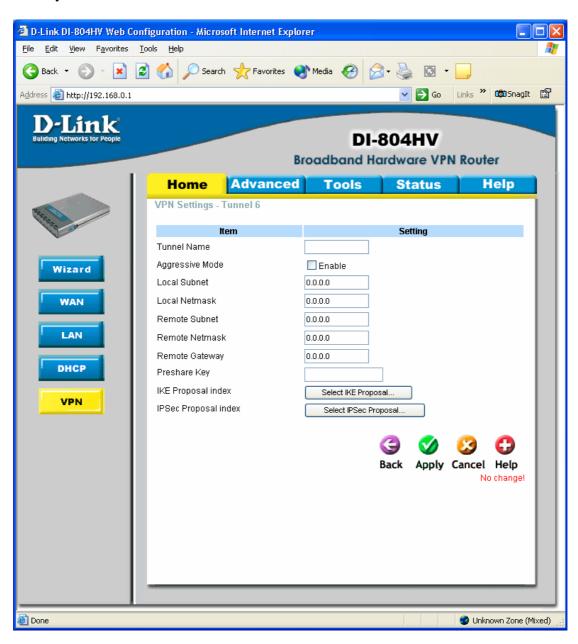

When you clink on the more button from the last screen.

## **Set IKE Proposal**

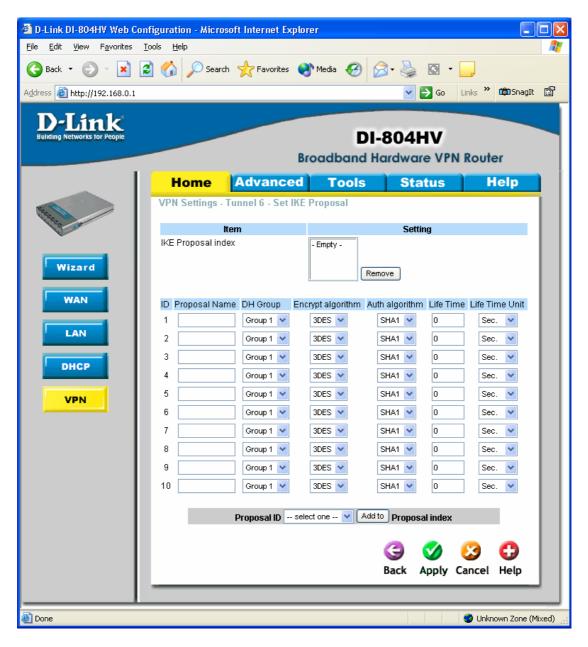

## Set IPSEC Proposal

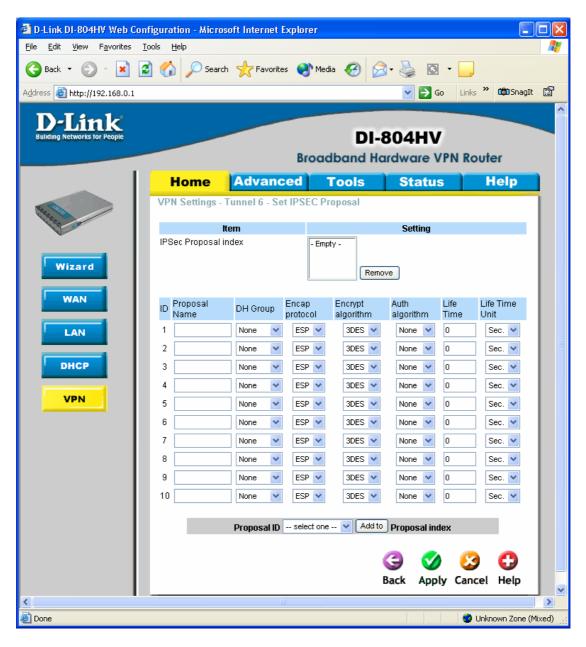

| D-Link DI-804HV Web Configuration - Micros                                   | oft Internet Explorer         |                        |                   |          |            |       |
|------------------------------------------------------------------------------|-------------------------------|------------------------|-------------------|----------|------------|-------|
| <u>File E</u> dit <u>V</u> iew F <u>a</u> vorites <u>T</u> ools <u>H</u> elp |                               |                        |                   |          |            | -     |
| 🔇 Back 🝷 🐑 👻 😰 🏠 🔎 Search                                                    | n 🥂 Favorites                 | • 🚱 🔗 🎍                | •                 |          |            |       |
| Address 🛃 http://192.168.0.1                                                 |                               | ~                      | 🔁 Go              | Links »  | 🛱 SnagIt   | r     |
| D-Link<br>Bulkding Networks for People                                       | Broad                         | DI-804I                |                   | N Route  | er         |       |
| Home                                                                         |                               |                        | ntus              |          | elp        |       |
| Virtual Server<br>Virtual Server is u                                        | sed to allow Internet users a | access to LAN services | 3.                |          |            |       |
| ID                                                                           | 1                             |                        |                   |          |            |       |
| Virtual Server                                                               | Enable                        |                        |                   |          |            |       |
| Service Ports                                                                |                               | Well known service:    | s: sele           | ct one 🔽 | ]          |       |
| Application Service IP                                                       | 192.168.0.                    |                        |                   |          |            |       |
| Schedule                                                                     | O Always                      |                        |                   |          |            |       |
| Filter                                                                       | ○ From time 00 ♥:0            |                        | *                 |          |            |       |
| SNMP                                                                         | day Sun 🔽 t                   | o sun 🚩                |                   | <b>~</b> | •          |       |
|                                                                              |                               |                        | <b>V</b><br>Apply | Cancel   | 67<br>Help |       |
| DDNS Service Port                                                            | s Server IP                   | Schedule               |                   |          |            |       |
| Routing                                                                      |                               |                        |                   |          |            |       |
| Kouting                                                                      |                               |                        |                   |          |            |       |
| DMZ                                                                          |                               |                        |                   |          |            |       |
|                                                                              |                               |                        |                   |          |            |       |
|                                                                              |                               |                        |                   |          |            |       |
|                                                                              |                               |                        |                   |          |            |       |
|                                                                              |                               |                        |                   |          |            |       |
|                                                                              |                               |                        |                   |          |            |       |
|                                                                              |                               |                        |                   |          |            | 1     |
| e                                                                            |                               |                        |                   | 🔮 Unkna  | wn Zone (M | ixed) |

| D-Link DI-804HV Web Conf               | figuration - Microso                    | oft Internet Explorer          | ,                  |                      |                   |        |
|----------------------------------------|-----------------------------------------|--------------------------------|--------------------|----------------------|-------------------|--------|
|                                        | ools <u>H</u> elp                       |                                |                    |                      |                   | -      |
| 🌀 Back 🝷 🕥 🕤 🛃 🛃                       | 🤇 🏠 🔎 Search                            | 📌 Favorites                    | Media 🧭 🔗          | - 🗟 🖸 -              |                   |        |
| Address 🕘 http://192.168.0.1           |                                         |                                | 1                  | 💌 🄁 Go               | Links 🎽 🗰 SnagIt  | r      |
| D-Link<br>Building Networks for People |                                         | Bro                            |                    | BO4HV<br>Irdware VPN | I Router          |        |
|                                        | Home                                    | Advanced                       | Tools              | Status               | Help              | Ì      |
|                                        | Special Applicat<br>Special Application | tion<br>is used to run applica | tions that require | multiple connectio   | ns.               |        |
|                                        | ID Trigger                              |                                | Incoming Port      | s                    | Enable            |        |
| Virtual Server                         | 1                                       | L                              |                    |                      |                   |        |
|                                        | 2                                       | L                              |                    |                      |                   |        |
| Application                            | 3                                       |                                |                    |                      |                   |        |
|                                        | 4                                       | L                              |                    |                      |                   |        |
| Filter                                 | 6                                       | L                              |                    |                      |                   |        |
|                                        | 7                                       | L                              |                    |                      |                   |        |
| SNMP                                   | 8                                       | L                              |                    |                      |                   |        |
| DDNS                                   | 9                                       |                                |                    |                      |                   |        |
|                                        | 10                                      | L<br>L                         |                    |                      |                   |        |
| Routing                                |                                         | ular applications se           | lect one 🔻 🗸       | Copy to ID           | ×                 |        |
| DMZ                                    | 1.06                                    |                                |                    |                      |                   |        |
| DMZ                                    |                                         |                                |                    | V2                   | Cancel Help       |        |
|                                        |                                         |                                |                    | Арріу                | Cancel Help       |        |
|                                        |                                         |                                |                    |                      |                   |        |
|                                        |                                         |                                |                    |                      |                   |        |
|                                        |                                         |                                |                    |                      |                   |        |
|                                        |                                         |                                |                    |                      |                   |        |
|                                        |                                         |                                |                    |                      |                   |        |
| e<br>E                                 |                                         |                                |                    |                      | 🌍 Unknown Zone (M | lixed) |

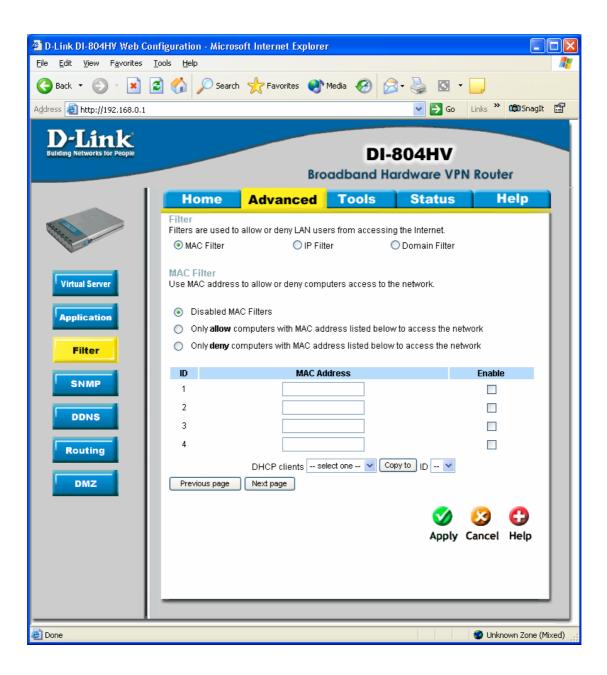

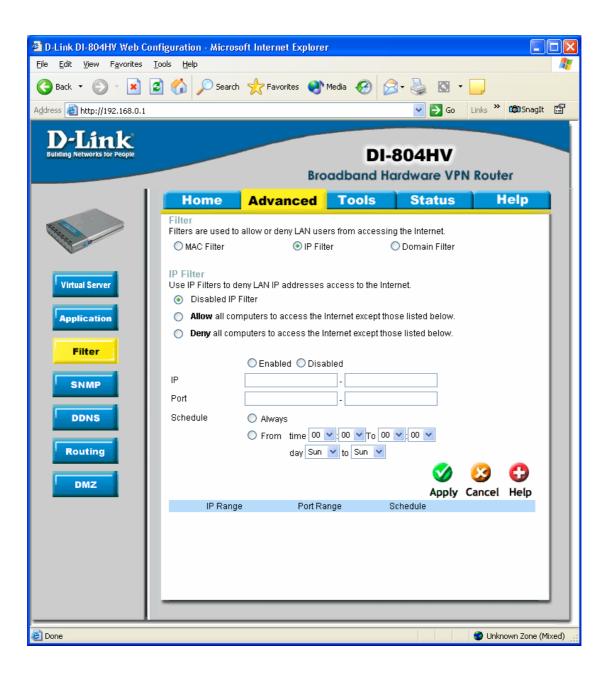

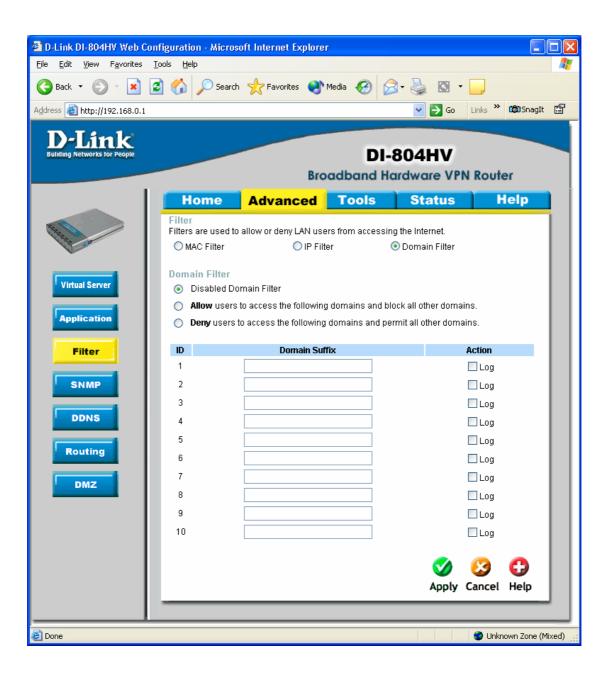

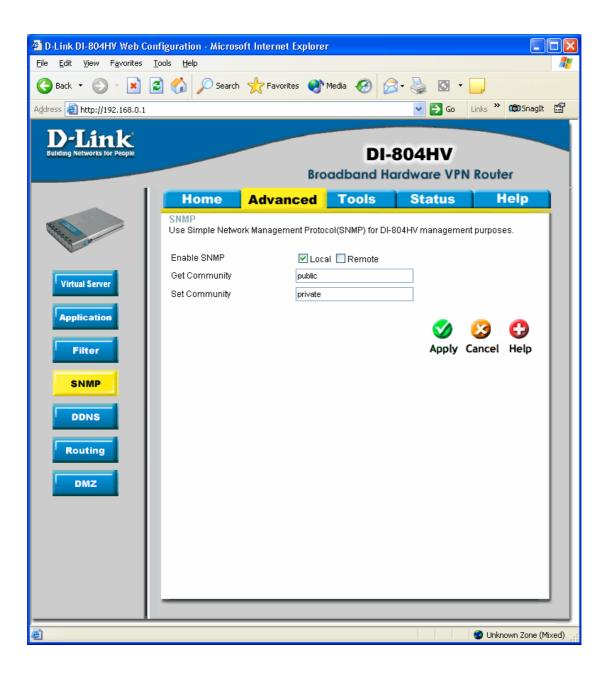

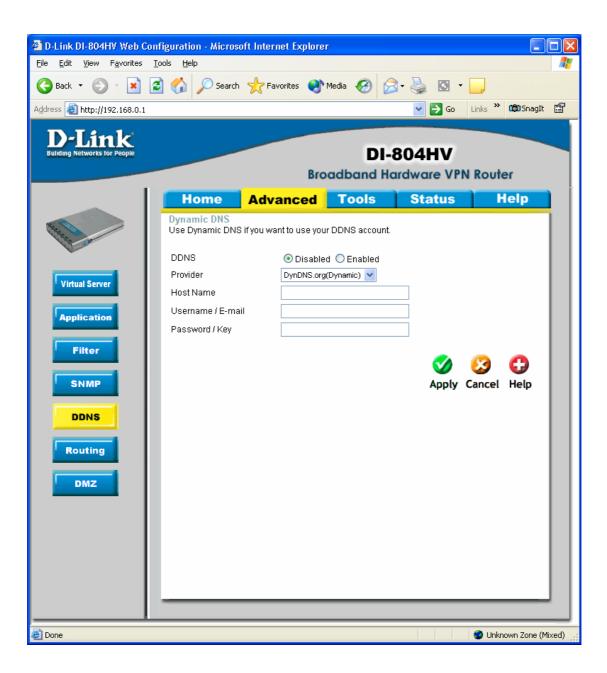

| Image: Book Province Took Book   Image: Book Province Took Book   Image: Book Province Took Book Province Took Book   Image: Book Province Took Province Took Province | 🕙 D-Link DI-804HV Web Cont                                   | figuration - Microso | oft Internet Explorer |           |                                                                                                    |                |     |
|----------------------------------------------------------------------------------------------------|--------------------------------------------------------------|----------------------|-----------------------|-----------|----------------------------------------------------------------------------------------------------|----------------|-----|
| Address                                                                                                    | <u>File E</u> dit <u>Y</u> iew F <u>a</u> vorites <u>T</u> o | ools <u>H</u> elp    |                       |           |                                                                                                    |                | -   |
| <image/> Descente   Descente   Desc                                                                                                    | 🌀 Back 🝷 💮 🕤 📓 💈                                             | 🔰 🏠 🔎 Search         | 📌 Favorites           | 1edia 🧭 🔗 | ) - 🏹 💿 - 🚺                                                                                                    |                |     |
| DI-B04HV   Broadband Hardware VPN Router     Filter   SNMP   Routing     None     None </td <th>Address 🛃 http://192.168.0.1</th> <td></td> <td></td> <td></td> <td>🔽 🔁 Go 🛛 Lii</td> <td>nks 🎽 🗰 SnagIt</td> <td>Ē</td>                                                                                                    | Address 🛃 http://192.168.0.1                                 |                      |                       |           | 🔽 🔁 Go 🛛 Lii                                                                                                    | nks 🎽 🗰 SnagIt | Ē   |
| Routing Table   Virtual Server   Application   Filter   NMP   DDNS   Routing                                                                                                    |                                                              |                      | Bro                   |           | and the second second second second second second second second second second second second second second second | Router         |     |
| Virtual Server   Application   Filter   0   0   0   0   0   0   0   0   0   0   0   0   0   0   0   0   0   0   0   0   0   0   0   0   0   0   0   0   0   0   0   0   0   0   0   0   0   0   0   0   0   0   0   0   0   0   0   0   0   0   0   0   0   0   0   0   0   0   0   0   0   0   0   0   0   0   0   0   0   0   0   0   0   0   0   0   0   0   0   0   0   0   0   0   0   0   0   0   0 <th></th> <td>Home</td> <td>Advanced</td> <td>Tools</td> <td>Status</td> <td>Help</td> <td>l i</td>                                                                                                    |                                                              | Home                 | Advanced              | Tools     | Status                                                                                                    | Help           | l i |
| Application       1                                                                                                    |                                                              | Use the Routing Ta   | ⊙ Disable ○ RIPv1     | O RIPv2   |                                                                                                    |                |     |
| Application       2                                                                                                    | Virtual Server                                               |                      | tion Subnet Ma        | sk Gate   | way Hop                                                                                                    |                |     |
| Filter       4                                                                                                    | Application                                                  |                      |                       |           |                                                                                                    |                |     |
| 4                                                                                                    |                                                              | 3                    |                       |           |                                                                                                    |                |     |
| SNMP       6                                                                                                    | Filter                                                       | 4                    |                       |           |                                                                                                    |                |     |
| DDNS       7                                                                                                    | SNMP                                                         |                      |                       |           |                                                                                                    |                |     |
| B         B         C         C           Routing         C         C         C                                                                                                    |                                                              |                      |                       |           |                                                                                                    |                |     |
|                                                                                                    | DDNS                                                         |                      |                       |           |                                                                                                    |                |     |
| DMZ Cancel Help                                                                                                    | Routing                                                      |                      |                       |           | <b>.</b>                                                                                                    |                |     |
|                                                                                                    | DMZ                                                          |                      |                       |           | V Ca                                                                                                    | oncel Help     |     |
|                                                                                                    |                                                              |                      |                       |           |                                                                                                    |                |     |
|                                                                                                    |                                                              |                      |                       |           |                                                                                                    |                |     |
|                                                                                                    |                                                              |                      |                       |           |                                                                                                    |                |     |
|                                                                                                    |                                                              | S                    |                       |           |                                                                                                    |                |     |
| 🗧 Done 🔮 Unknown Zone (Mixed)                                                                                                    | E Done                                                       |                      |                       |           |                                                                                                    |                |     |

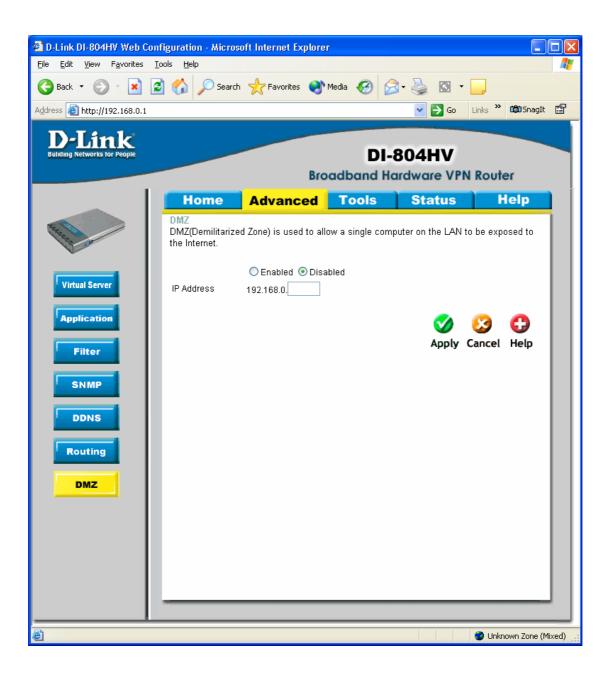

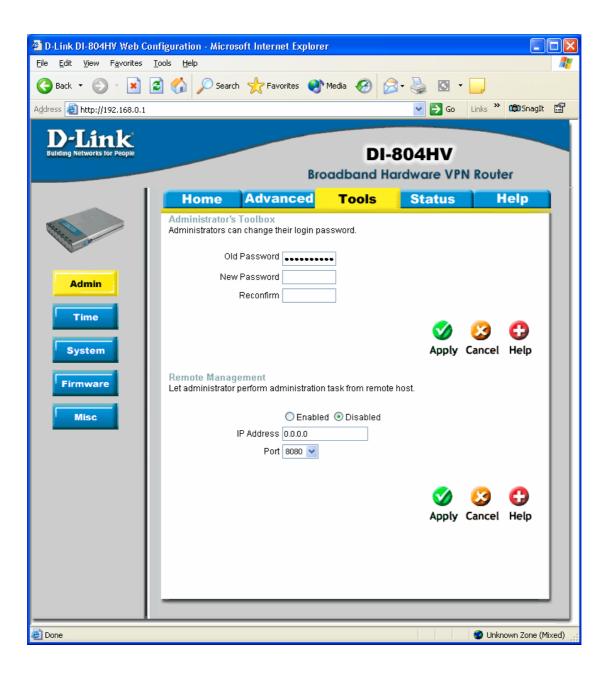

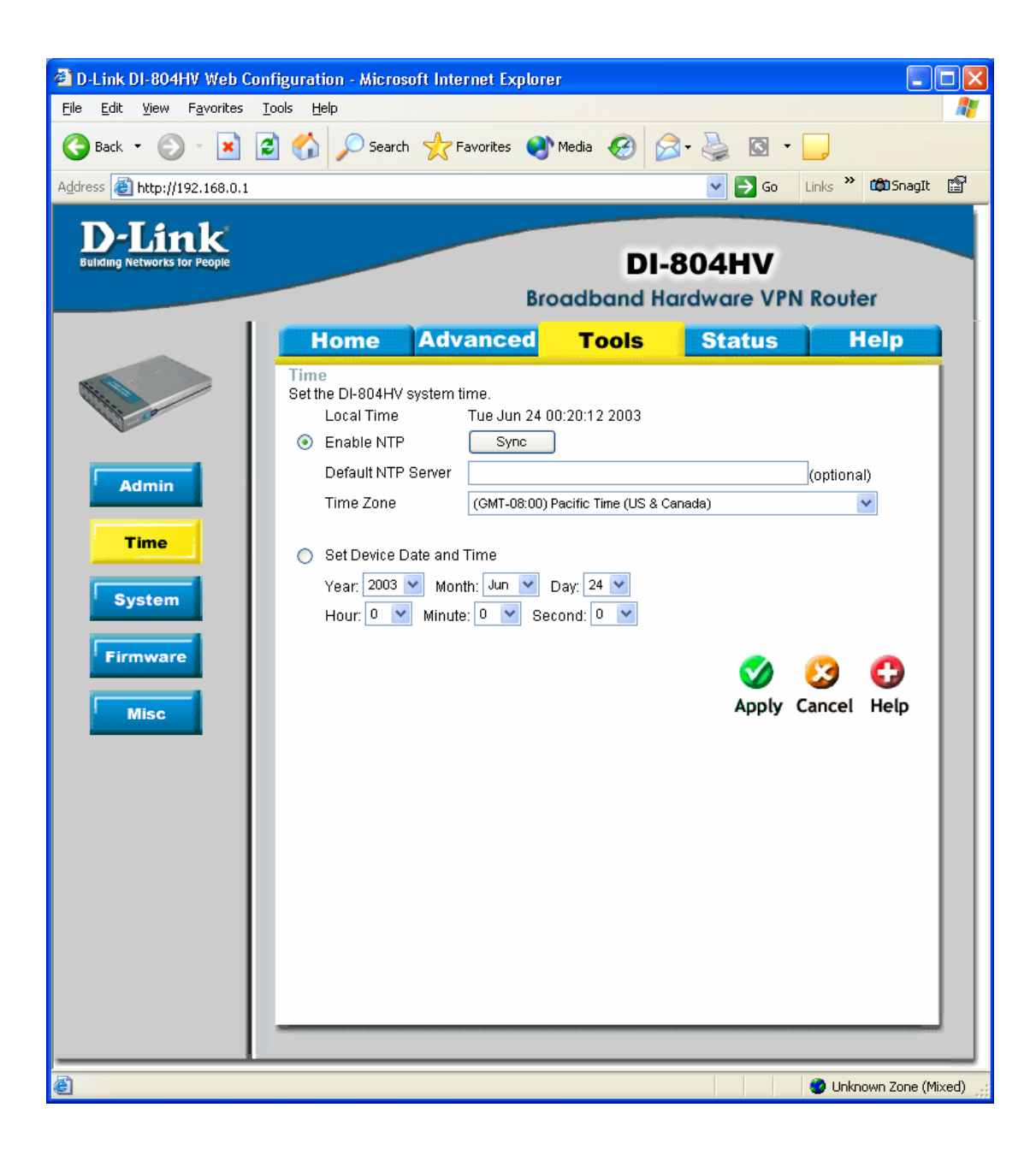

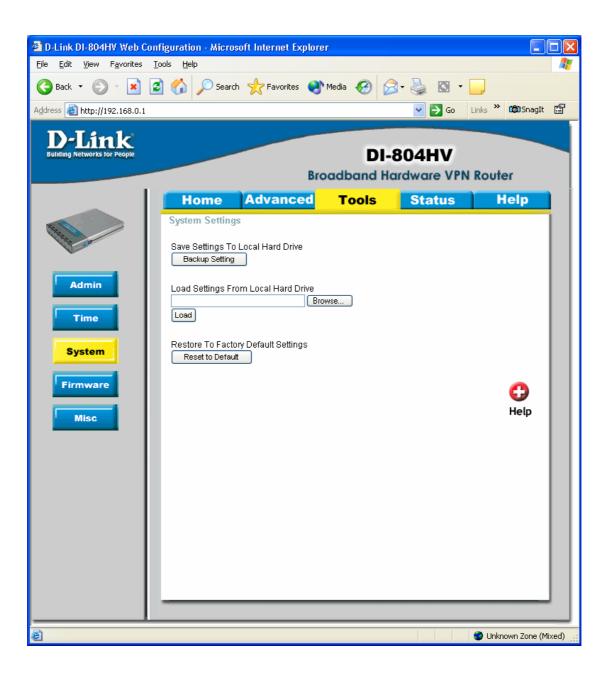

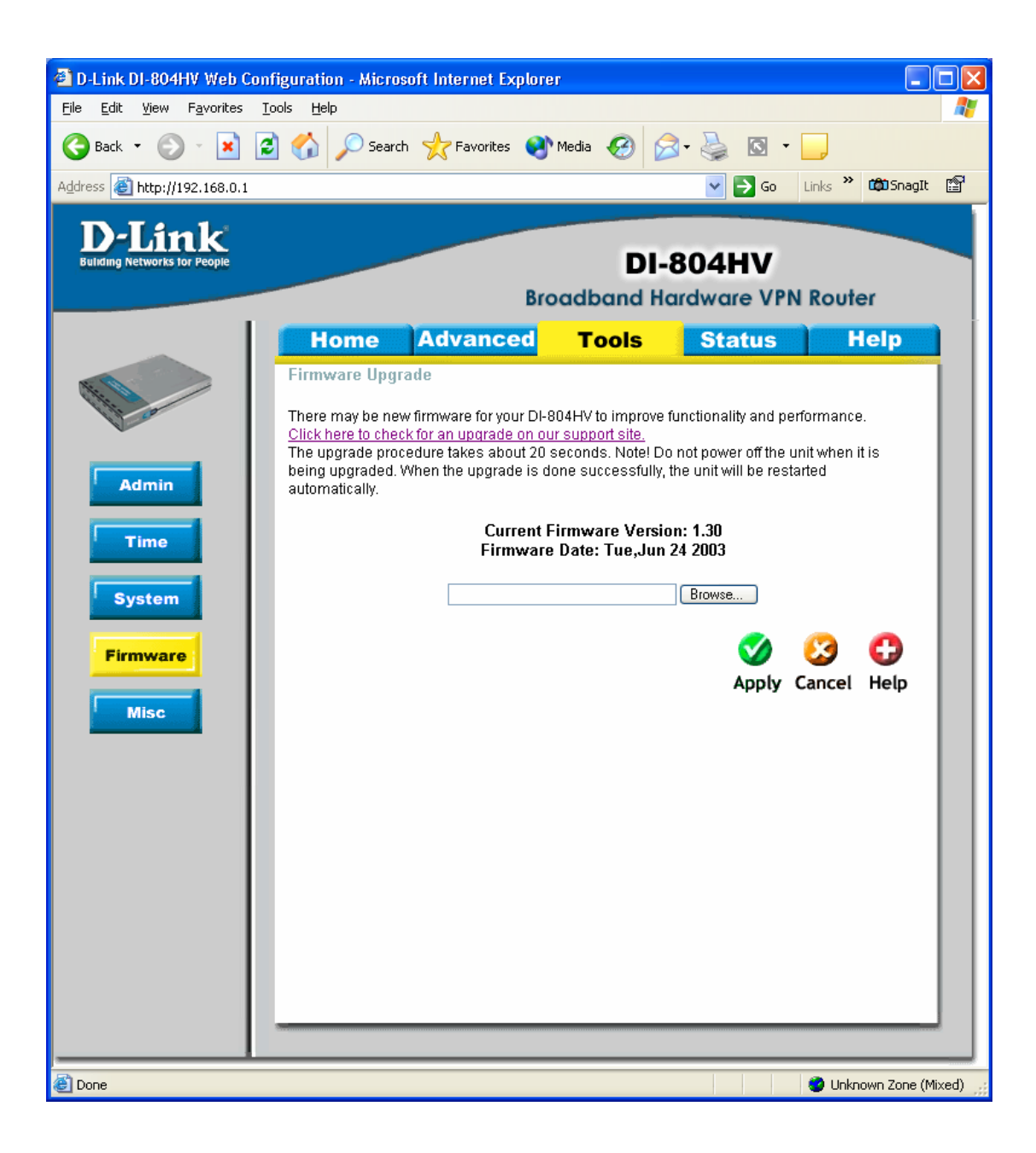

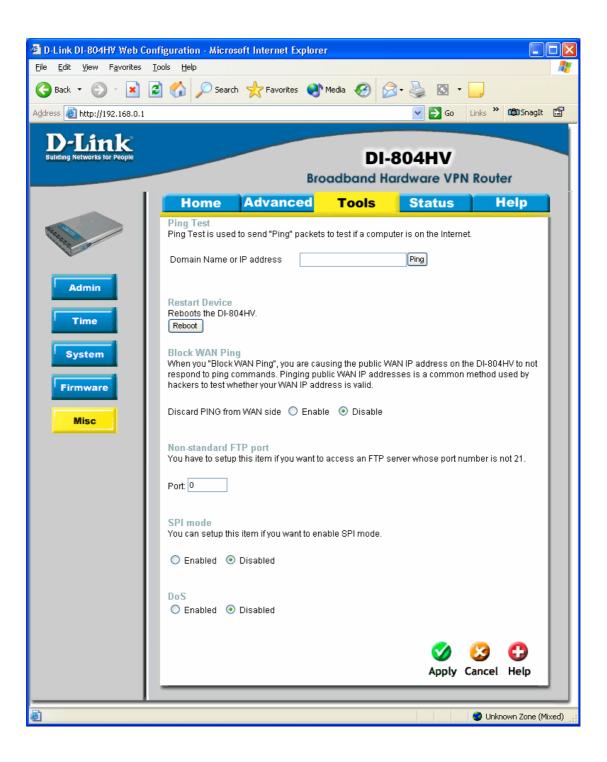

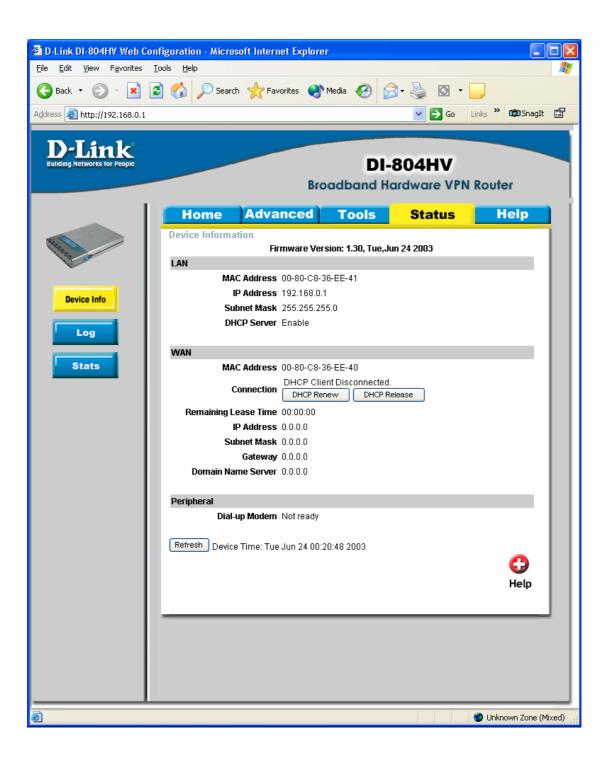

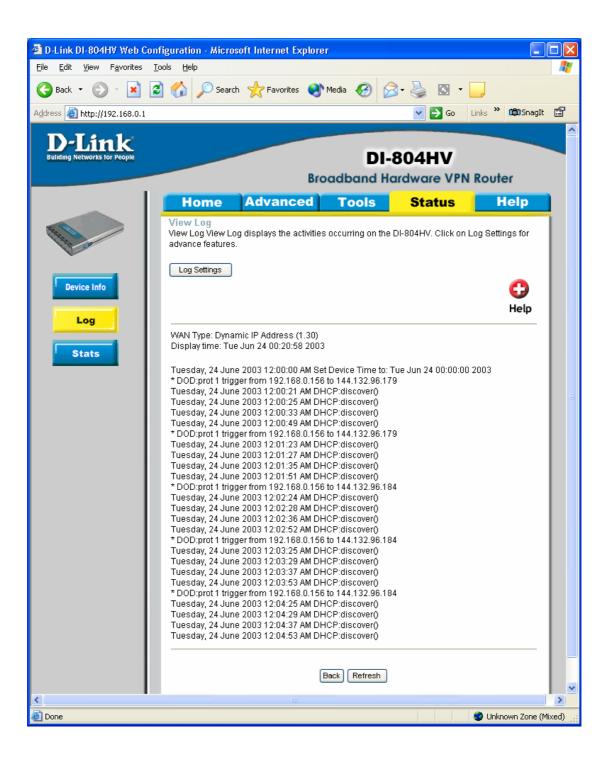

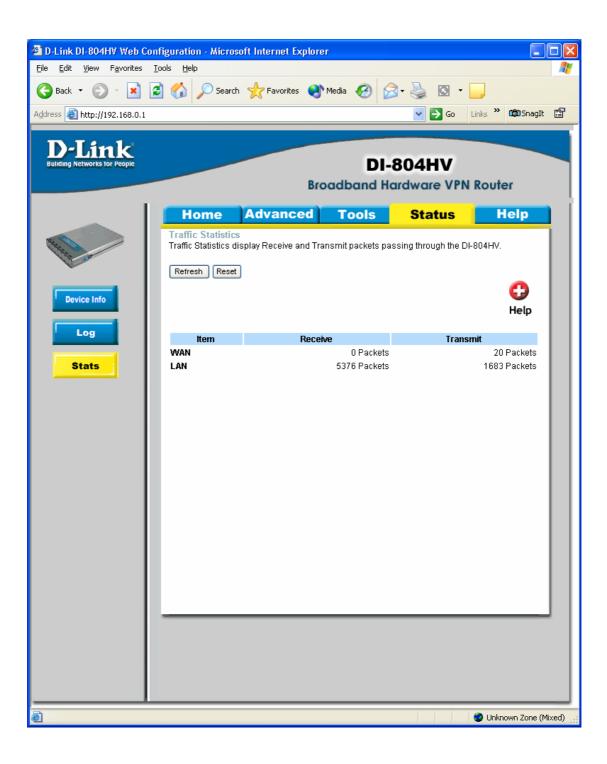

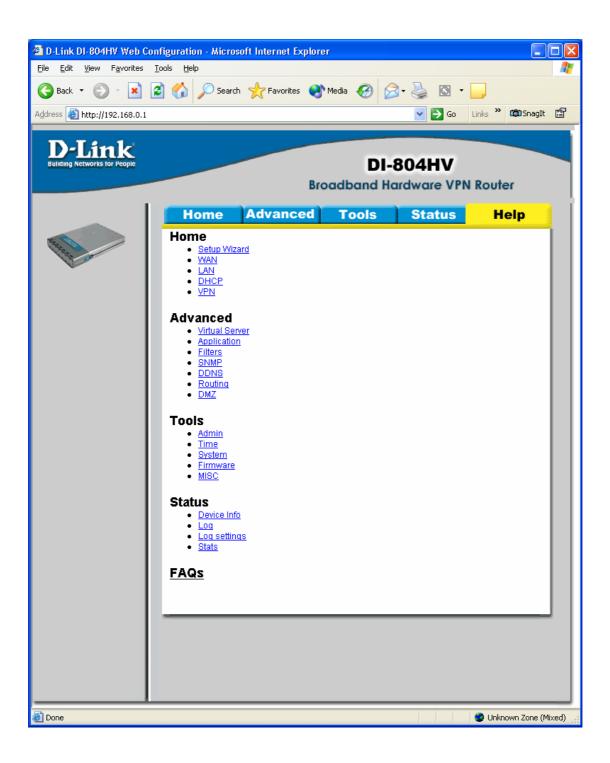